# ДотАвтотатика Автоматика для котлов, системы диспетчеризации

# Система диспетчеризации автоматических котельных ДК400. Инструкция пользователя

660028, Россия, г. Красноярск, ул. Телевизорная 1, оф. 307 ООО НПП ДомАвтоматика тел. +7(391) 989 11 20, +7 (391) 285 16 91 info@dm-iot.ru

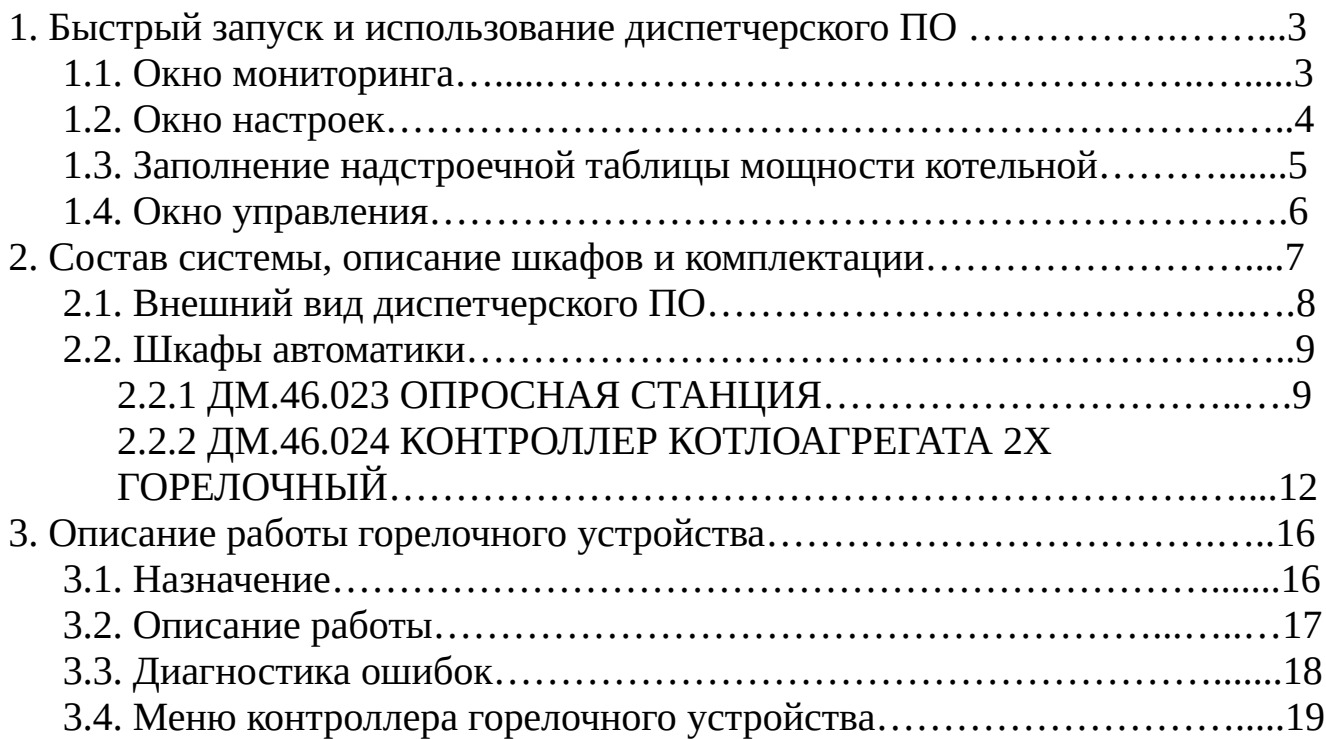

#### **1. Быстрый запуск и использование диспетчерского ПО**

Настройка и эксплуатация оборудования выбранной котельной осуществляется вручную возле шкафов (устройства имеют собственные дисплеи и могут настраиваться в ручную) или через диспетчерское программное обеспечение (рекомендуется именно через диспетчерское ПО)

Для того, чтобы запустить котельную со шкафами ДомАвтоматика ДК400 необходимо провести монтаж, соединить все провода и датчики согласно монтажным схемам для опросной станции и для шкафов управления котлоагрегатов. Если планируется осуществлять управление через интернет по средствами мобильного трафика, то необходимо приобрести SIM-карту оператора и самостоятельно оплачивать стоимость услуг.

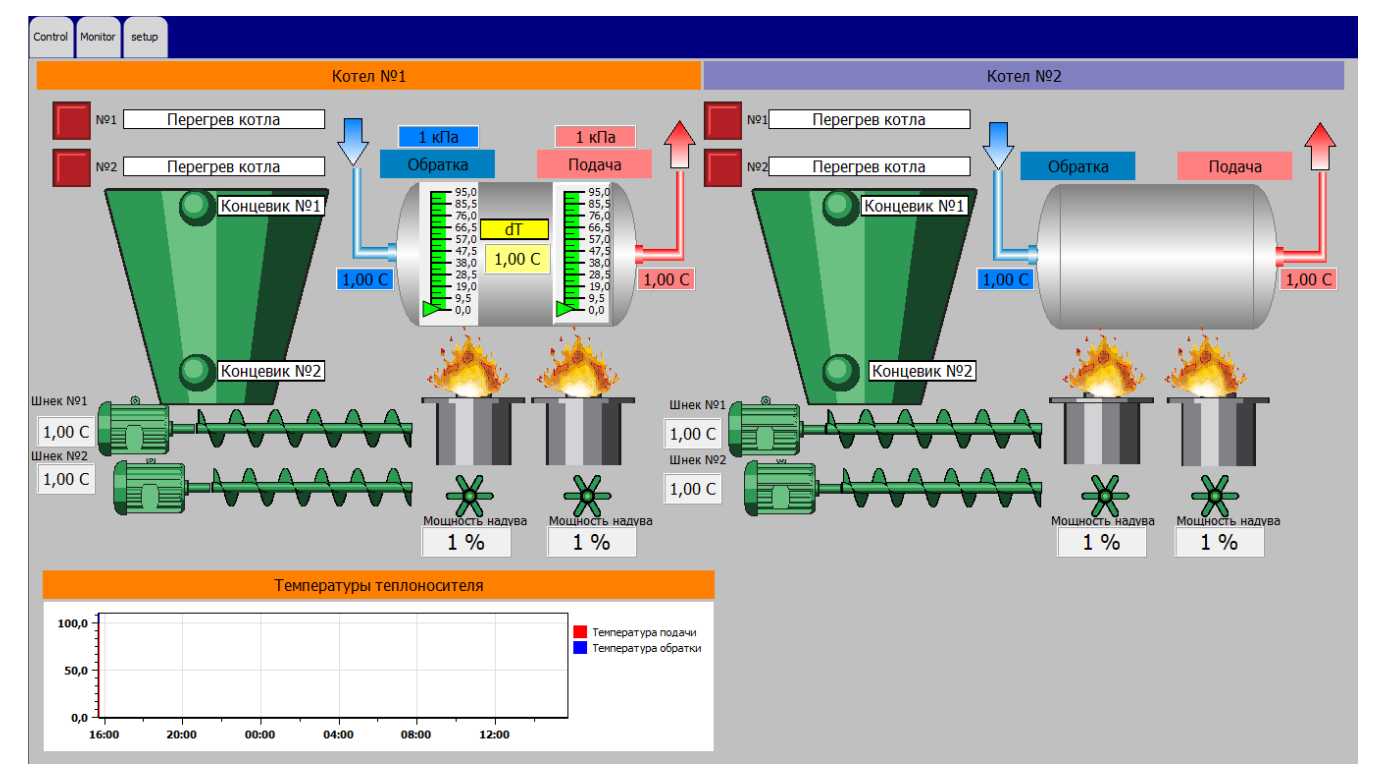

#### **1.1. Окно мониторинга**

Рис. 1. Окно мониторинга

В окне мониторинга пользователь может видеть состояние своей котельной. В этой вкладке пользователь не может ничего редактировать, только мониторинг. Здесь отображаются оперативные параметры: **температуры**, **давления**, **состояния горелок**, **мощности вентиляторов**, а также **ошибки** если они происходили.

#### **1.2. Окно настроек**

Окно настроек является важнейшим окно в пусконаладке. Именно здесь настраивается режим горения для горелок в котельной.

| Control   Monitor                | setup |                |            |                                |                                  |                                                                                                    |           |                         |  |
|----------------------------------|-------|----------------|------------|--------------------------------|----------------------------------|----------------------------------------------------------------------------------------------------|-----------|-------------------------|--|
| Отключение горелок               |       |                |            |                                | Задать температуру теплоносителя |                                                                                                    |           |                         |  |
| Nº1                              |       | N <sub>2</sub> | <b>Nº3</b> | N <sup>2</sup> 4               | 1,00<br>пусконаладки.            | Температуру теплоносителя изменять в процессе работы<br>не рекомендуется. Оптимальная температура<br>теплоносителя должна быть выбрана в процессе |           |                         |  |
|                                  |       |                |            | Таблица с параметрами мощности |                                  |                                                                                                    |           |                         |  |
| $1,00$ $CT$<br>Текущая настройка |       | $1$ $c$ e $k$  | $1$ сек    | $1$ $c$ e $k$                  | $1$ мин                          | $1$ $c$ e $k$                                                                                                    | $1$ MWH   | $1\%$                   |  |
| Шнеки подачи                     |       |                |            | Вентиляторы наддува            |                                  |                                                                                                    |           |                         |  |
| 25%                              |       | $1,00$ ok      | $1,00$ ok  | $1,00$ ok                      | $1,00$ ok                        | $1,00$ ok                                                                                                    | $1,00$ ok | $1,00$ ok               |  |
| 50%                              |       | $1,00$ ok      | $1,00$ ox  | $1,00$ ok                      | $1,00$ ok                        | $1,00$ ok                                                                                                    | $1,00$ ox | $1,00$ ox               |  |
| 75%                              |       | $1,00$ ok      | $1,00$ ox  | $1,00$ ok                      | $1,00$ ok                        | $1,00$ ok                                                                                                    | $1,00$ ox | $1,00$ ok               |  |
| 100%                             |       | $1,00$ ok      | $1,00$ ok  | $1,00$ ok                      | $1,00$ ok                        | $1,00$ ok                                                                                                    | $1,00$ ok | $1,00$ ok               |  |
| 125%                             |       | $1,00$ ox      | $1,00$ ok  | $1,00$ ox                      | $1,00$ ok                        | $1,00$ ox                                                                                                    | $1,00$ ok | $1,00$ ox               |  |
|                                  |       | секунд         | секунд     | секунд                         | МИНУТ                            | секунд                                                                                                    | МИНУТ     | $\%$                    |  |
|                                  |       | Режим нагрева  |            |                                | Режим поддержки                  | Режим поддержки                                                                                                    |           | Мошность<br>вентилятора |  |

Рис. 2. Вкладка настроек

Окно настроек содержит настроечную таблицу для мощности котельной. При пусконаладке указывают подходящие значения времен подачи для шнека, мощность вентилятора и время его работы (рис.3). Всего есть 5 ступеней мощности, от 25% до 125% от номинальной мощности котла.

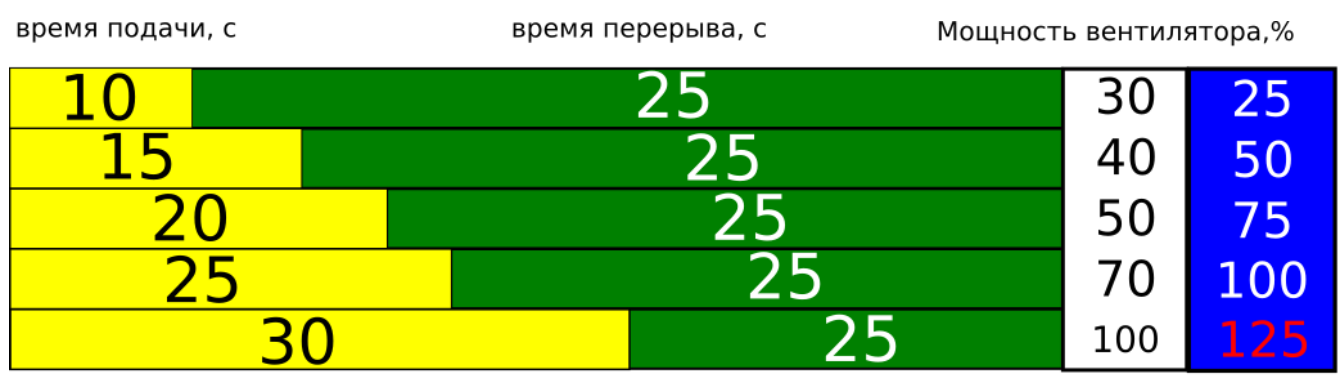

Мощность горелки,%

Рис. 3. Временная диаграмма для шнека подачи (значения примерные для маломощной горелки)

#### **1.3. Заполнение надстроечной таблицы мощности котельной**

Чтобы заполнить таблицы сначала запускают горелку на максимуме, записывают параметры для пятой последней ступени. Затем время подачи топлива уменьшают примерно на 20%. Также изменяется мощность вентилятора в зависимости от требуемой мощности. **Важно!** Даже однажды хорошо подобранные рабочие значения могут для разных сортов угля работать не эффективно.

Когда таблица заполнена оптимальными значениями для выбранной котельной - диспетчер может изменять мощность котельной просто меняя регулятор ступеней от 1 до 5 ( рис. 4 ), не меняя при этом значения подачи и поддержки.

#### **1.4. Окно управления**

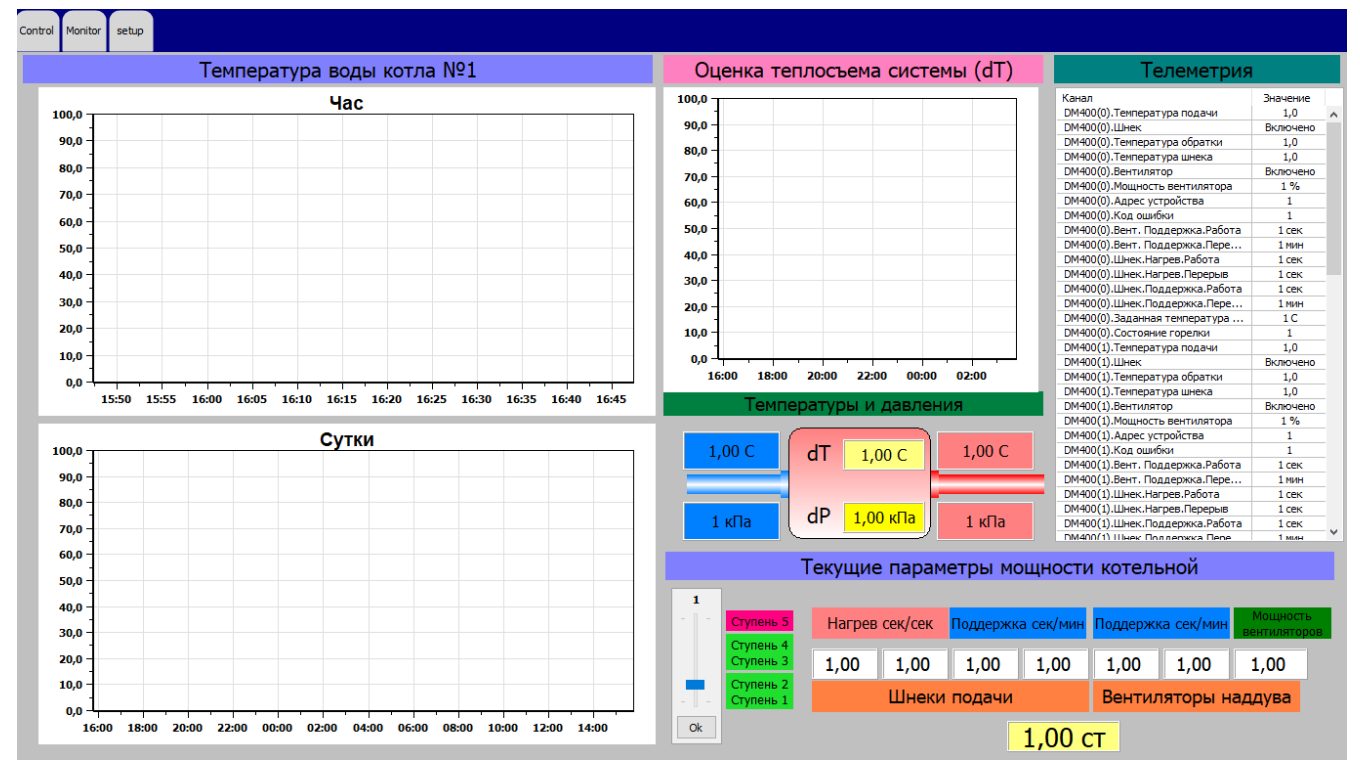

Рис. 4. Вкладка управления

В окне управления пользователь может поменять с помощью регулятора от 1 до 5 ступень мощности котельной. Текущие используемые параметры отображаются для наглядности. Также пользователь может видеть всю собираемую телеметрию по каждой котельной в виде таблицы.

#### **2. Состав системы, описание шкафов и комплектации**

Система диспетчеризации ДомАвтоматика ДК400 построена на основе промышленной SCADA системы. Обязательным элементов системы является **опросная станция** — это ПК на котором работает **SCADA сервер**. Опросная станция должна быть установлена в каждой котельной, которая должна иметь возможность управляться удаленно. **Опросная станция** собирает телеметрию с датчиков котельной и управляет всеми настройками в котельной. **Контролер котлоагрегата** управляет непосредственно шнеками, вентиляторами и другими устройствами в котельной. Если не требуется удаленного мониторинга и управления котельной, котельная может эксплуатироваться только лишь со шкафом контроллера котлоаграгата.

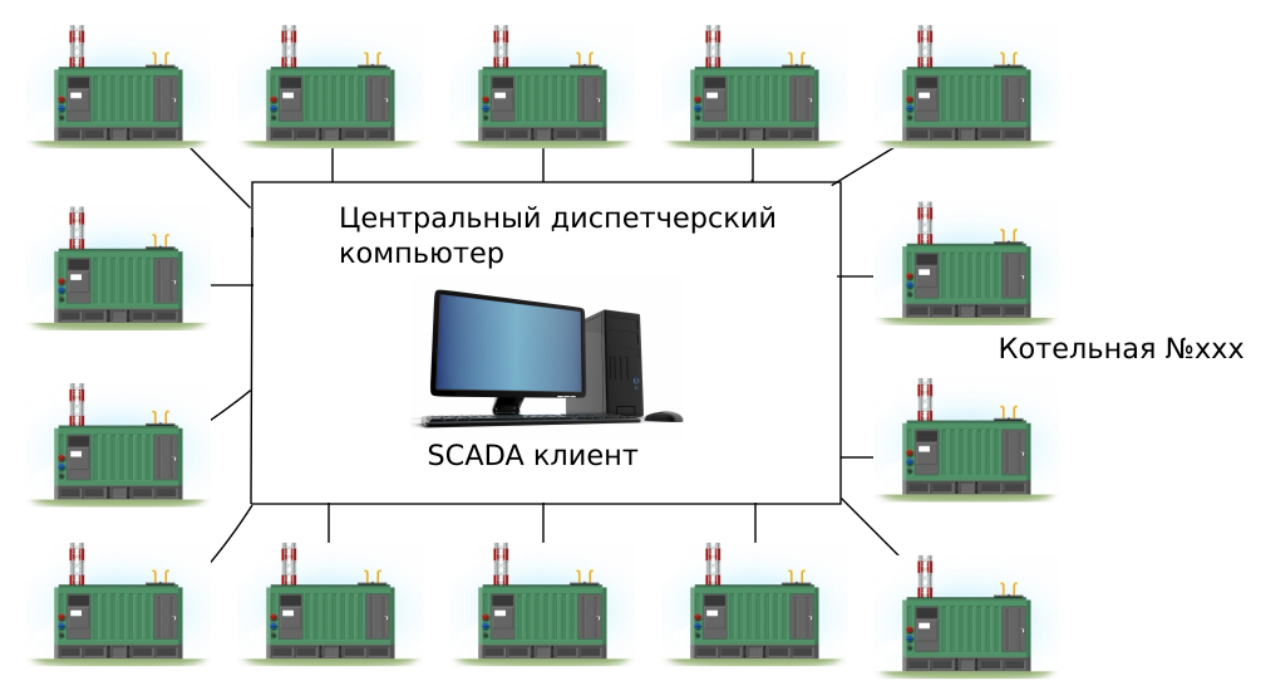

Котелные разнесены на любое расстояние, работа осуществляется по GSM-каналу

Рис.5 Общая структура системы диспетчеризации ДомАвтоматика

**Диспетчерский пункт э**то обычный ПК на котором работает SCADA-клиент и собирает и обрабатывает информацию от всех котельных обслуживаемых клиентом

Видео с описанием системы на Youtube канале ДомАвтоматика: <https://www.youtube.com/watch?v=YemSuR1OHTo>

#### **2.1. Внешний вид диспетчерского ПО**

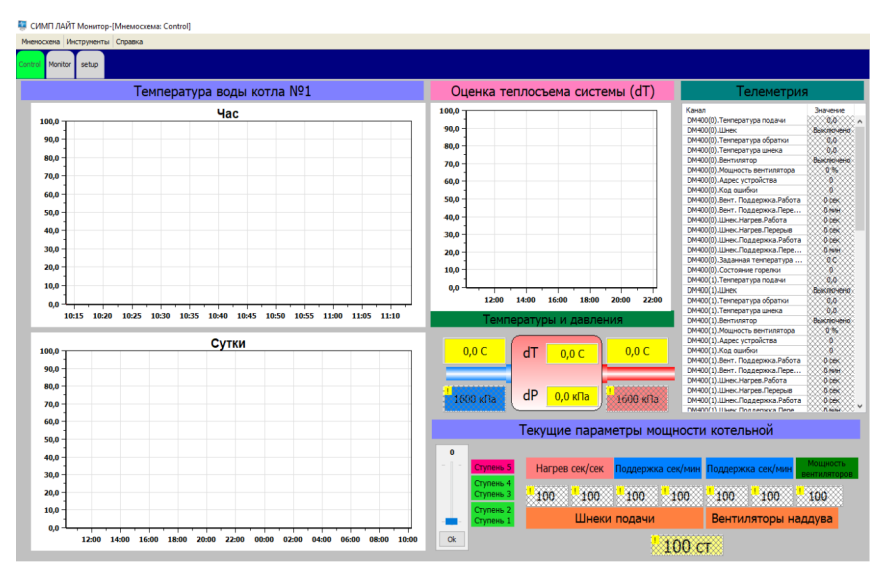

#### **Вкладка Управление:**

Служит для наблюдения за температурой и давлением воды одной из котельных, а также в таблице можно видеть все данные собираемые из текущей котельной. Можно видеть текущую настройку мощности и главное **регулировать мощность ступенями** от 1 до 5 регулятором, не меняя в ручную при этом никакие настройки котлов. Настройка времен подачи и перерыва осуществляется автоматически.

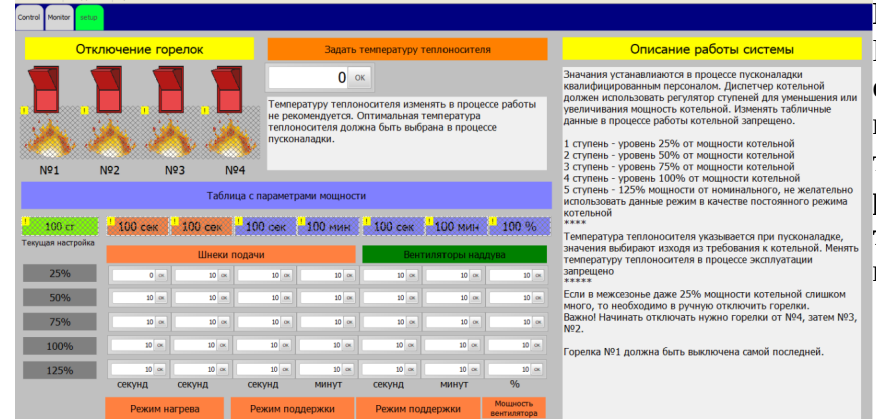

#### **Вкладка настройки:**

В этой вкладке можно останавливать горелки, указывать необходимую температуру теплоносителя и самое главное **редактировать настоечную таблицу** с временами подачи и поддержки

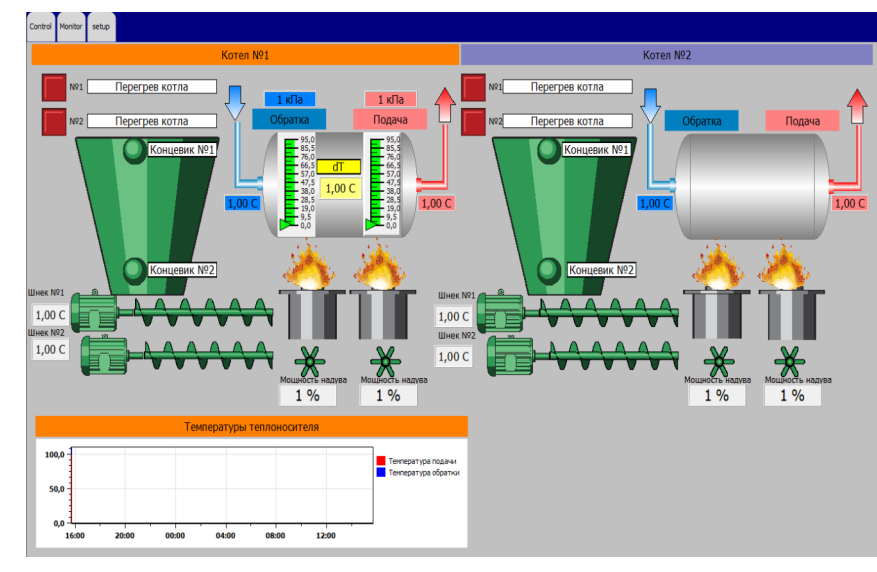

#### **Вкладка Мониторинг**

Здесь отображаются оперативные параметры работы выбранного котла или котельной в целом. Показаны состояния работы горелок, шнеков, вентиляторов наддува, указана мощность на которой работают вентиляторы, показана tподачи и обратки, разность между ними, Pподачи и обратки в кПа и другие параметры

# **2.2 Шкафы автоматики 2.2.1 ДМ.46.023 ОПРОСНАЯ СТАНЦИЯ Назначение**

Система предназначена для опроса, контроля и управления контрол-лерами котлоагрегатов, а также хранения и передачи данных через GPRS соединение на станцию оператора.

Опрос, контроль и управление контроллерами котлоагрегатов осуществляется при помощи интерфейса RS485. Опросная станция и контроллеры объединяются в единую сеть, в которой обмениваются информацией между собой. Информация полученная опросной станцией регистрируется и сохраняется на сервере, установленным внутри станции. Полученные данные обрабатываются и при необходимости передаются обратно на контроллеры котлоагрегатов для изменения настроек.

Контроль иных внешних датчиков осуществляется при помощи модуля аналогового ввода МВ110-224.8А. При помощи него осуществляется сбор данных с датчиков избыточного давления, концевых датчиков уровня топлива в бункере и других датчиков контроля состояния системы. В случае аварийных ситуаций, предусмотрен автоматический перевод системы в состояние стоп.

Диспетчеризация всей системы осуществляется при помощи промышленного компьютера, установленного в опросной станции. На промышленном компьютере установлено специализированное программное обеспечение (ПО), которое осуществляет сбор, контроль, управление и визуализацию.

Доступ к серверу промышленного компьютера осуществляется при помощи локальной сети, либо виртуальной частной сети (VPN), организованной через GPRS соединение.

Организация GPRS соединения осуществляется при помощи GSM 3G модема Teltonika RUT230, с установленной SIM-картой любого оператора поддерживающего соединение стандарта 3G.

### **Состав системы**

Комплектация системы представлена в таблице [1.](#page-9-0)

#### <span id="page-9-0"></span>Таблица 1 - Комплектация

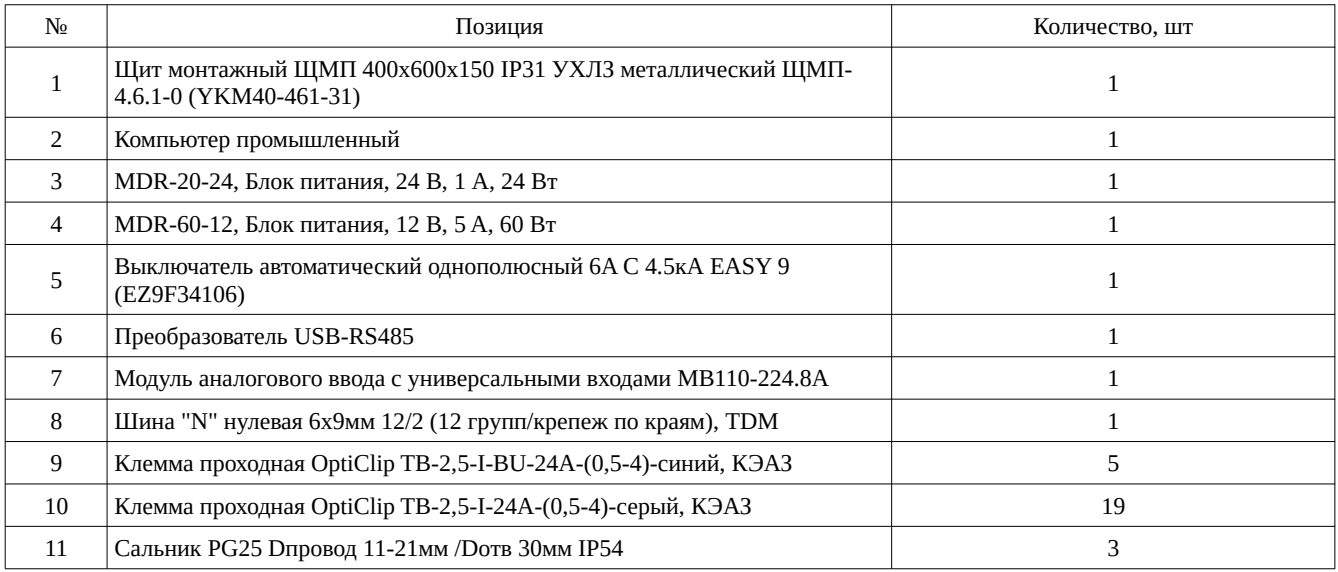

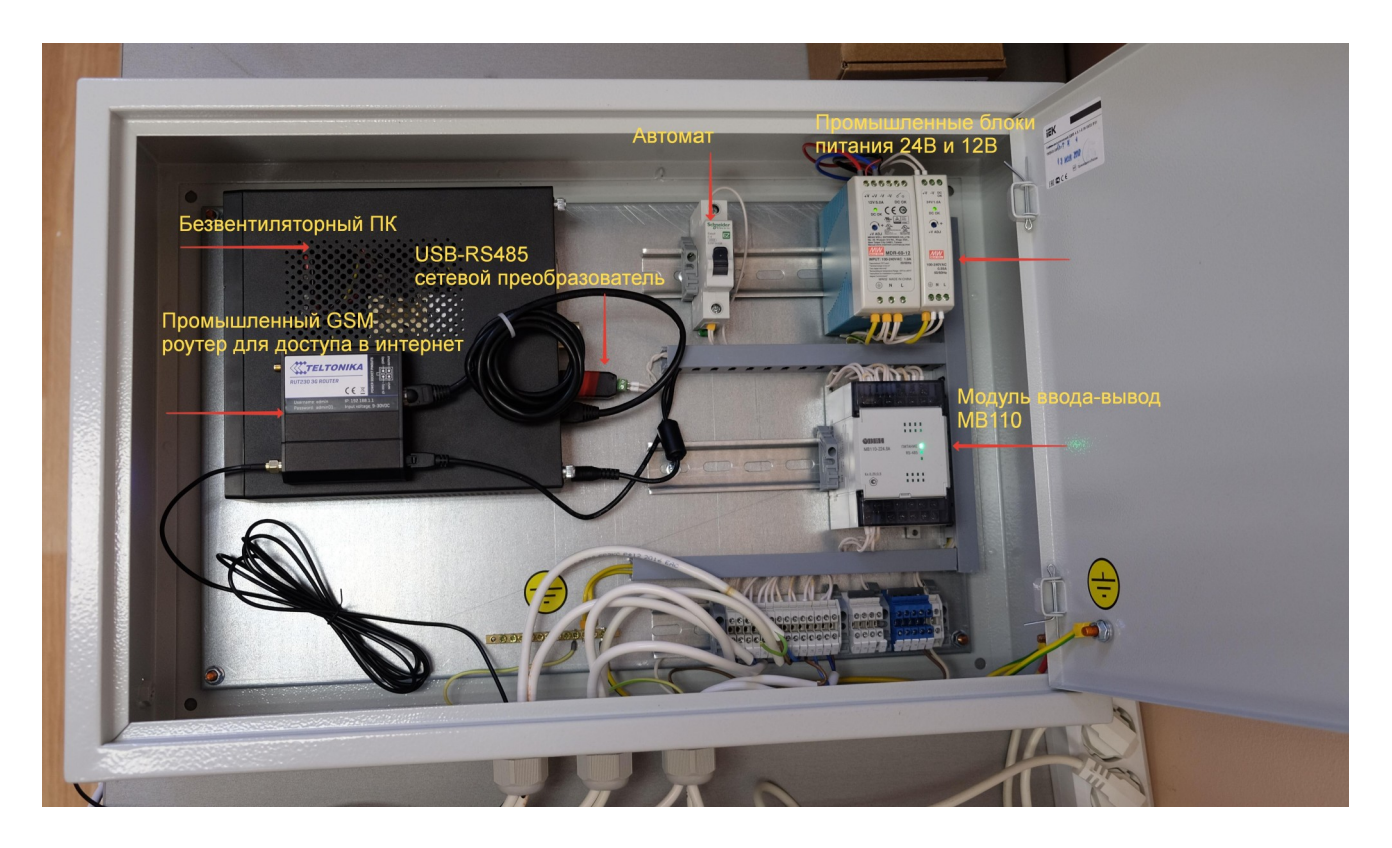

#### **Список электрических соединений**

Подключение опросной станции к другому оборудованию должно производиться согласно списку электрических соединений для конкретного оборудования. Позиционное обозначение контактов опросной станции и их назначение представлено в таблице [2.](#page-10-0)

<span id="page-10-0"></span>Таблица 2 - Назначение элктрических клемм опросной станции

| $N_2$          | Назначение                                 |  |  |  |  |  |  |
|----------------|--------------------------------------------|--|--|--|--|--|--|
| $\mathbf{1}$   | Ввод, (фаза)                               |  |  |  |  |  |  |
| $\overline{2}$ | Ввод, (нейтраль)                           |  |  |  |  |  |  |
| $\overline{3}$ |                                            |  |  |  |  |  |  |
| $\overline{4}$ | Питание датчиков уровня бункера (нейтраль) |  |  |  |  |  |  |
| 5              |                                            |  |  |  |  |  |  |
| 6              |                                            |  |  |  |  |  |  |
| $\tau$         |                                            |  |  |  |  |  |  |
| 8              |                                            |  |  |  |  |  |  |
| 9              | Питание датчиков уровня бункера (фаза)     |  |  |  |  |  |  |
| 10             |                                            |  |  |  |  |  |  |
| 11             | RS485, линия A                             |  |  |  |  |  |  |
| 12             | RS485, линия В                             |  |  |  |  |  |  |
| 13             | Датчик давления подачи (+24 В)             |  |  |  |  |  |  |
| 14             | Датчик давления подачи (общий)             |  |  |  |  |  |  |
| 15             | Датчик давления обратки (+24 В)            |  |  |  |  |  |  |
| 16             | Датчик давления обратки (общий)            |  |  |  |  |  |  |
| 17             | Датчик уровня бункера № 1, верхний уровень |  |  |  |  |  |  |
| 18             | Датчик уровня бункера № 1, верхний уровень |  |  |  |  |  |  |
| 19             | Датчик уровня бункера № 1, нижний уровень  |  |  |  |  |  |  |
| 20             | Датчик уровня бункера № 1, нижний уровень  |  |  |  |  |  |  |
| 21             | Датчик уровня бункера № 2, верхний уровень |  |  |  |  |  |  |
| 22             | Датчик уровня бункера № 2, верхний уровень |  |  |  |  |  |  |
| 23             | Датчик уровня бункера № 2, нижний уровень  |  |  |  |  |  |  |
| 24             | Датчик уровня бункера № 2, нижний уровень  |  |  |  |  |  |  |

# **2.2.2 ДМ.46.024 КОНТРОЛЛЕР КОТЛОАГРЕГАТА 2Х ГОРЕЛОЧНЫЙ**

#### **Назначение**

Контроллер котлоагрегата 2х горелочный предназначен для контроля, управления и диагностики котлоагрегатов мощностью до 800 кВт, имеющих две горелки и оборудованных шнеками подачи твердого топлива (уголь, пеллета).

Контроллер обеспечивает автоматическую подачу топлива в зону горения, поддержание заданной температуры теплоносителя при установленной мощности котлоагрегата.

Контроллер контролирует температуру подвода воды, температуру отвода воды, температуру шнека.

Автоматы: общий и **TMBMAWANISHSI** Контр Контроллер управления М вления такторы для <mark>упр</mark>а цнеками подач<del>и</del> Аварийное рел

После настройки и розжига горелок, котел управляет котлом в автоматическом режиме.

Подача топлива осуществляется циклически, периоды времени подачи и времени паузы для шнека задаются при пусконаладке.

# **Состав системы**

<span id="page-12-0"></span>Комплектация системы представлена в таблице [3.](#page-12-0)

Таблица 3 - Комплектация

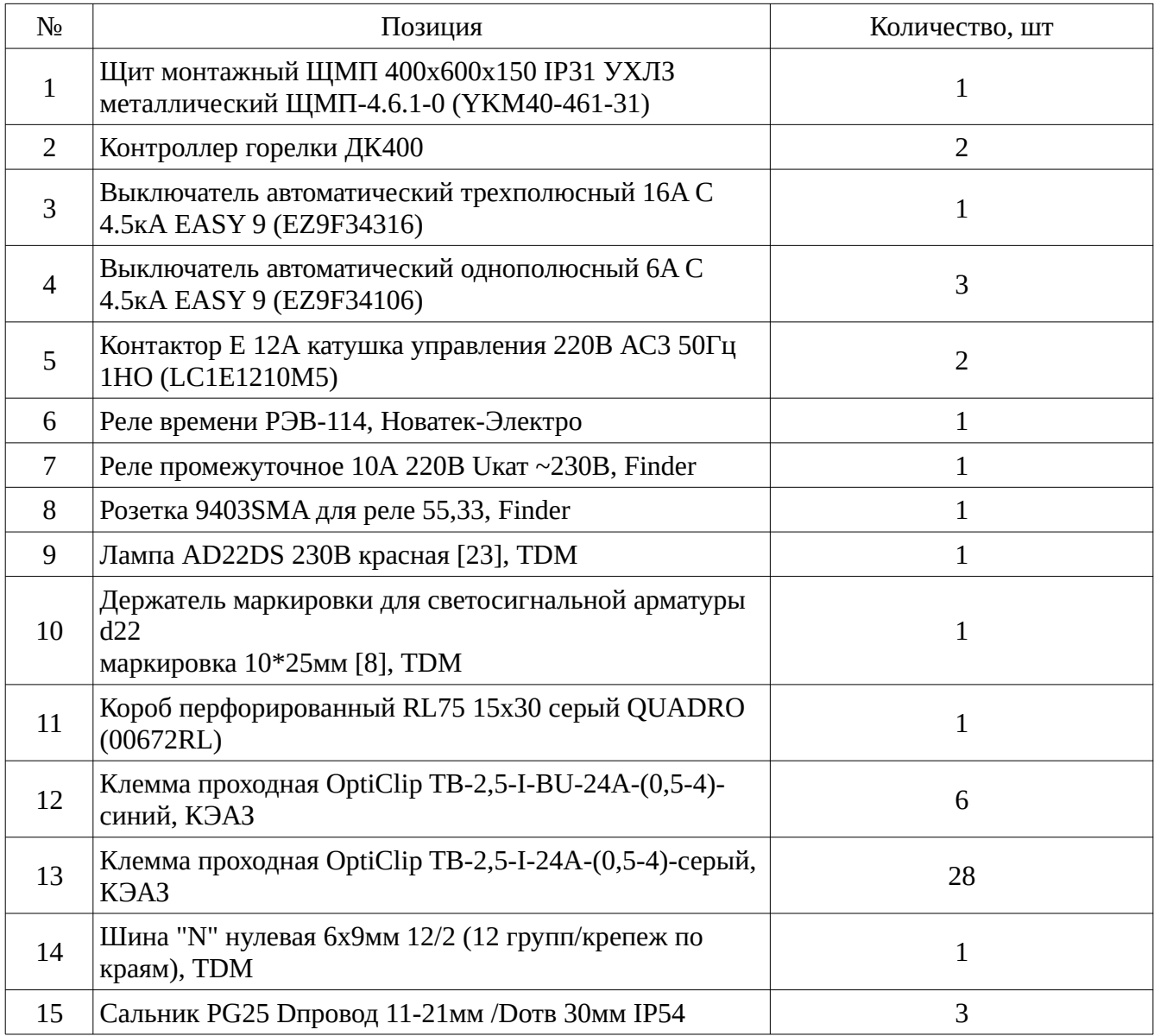

#### **Список электрических соединений**

Подключение опросной станции к другому оборудованию должно производиться согласно списку электрических соединений для конкретного оборудования. Позиционное обозначение контактов опросной станции и их назначение представлено в таблице [4.](#page-13-0)

<span id="page-13-0"></span>Таблица 4 - Назначение элктрических клемм контроллера котлоагрегата

| $N_2$          | Назначение                                           |  |  |  |  |  |
|----------------|------------------------------------------------------|--|--|--|--|--|
| 1              | Горелка № 1, датчик температуры подачи               |  |  |  |  |  |
| $\overline{2}$ | Горелка № 1, датчик температуры подачи               |  |  |  |  |  |
| 3              | Горелка № 2, датчик температуры подачи               |  |  |  |  |  |
| 4              | Горелка № 2, датчик температуры подачи               |  |  |  |  |  |
| 5              | Горелка № 1, датчик температуры шнека подачи топлива |  |  |  |  |  |
| 6              | Горелка № 1, датчик температуры шнека подачи топлива |  |  |  |  |  |
| $\overline{7}$ | Горелка № 2, датчик температуры шнека подачи топлива |  |  |  |  |  |
| 8              | Горелка № 2, датчик температуры шнека подачи топлива |  |  |  |  |  |
| 9              | Горелка № 1, датчик температуры обратки              |  |  |  |  |  |
| 10             | Горелка № 1, датчик температуры обратки              |  |  |  |  |  |
| 11             | Горелка № 2, датчик температуры обратки              |  |  |  |  |  |
| 12             | Горелка № 2, датчик температуры обратки              |  |  |  |  |  |
| 13             | RS485, линия A                                       |  |  |  |  |  |
| 14             | RS485, линия В                                       |  |  |  |  |  |
| 15             | Датчик аварийного отключения котлоагрегата (фаза)    |  |  |  |  |  |
| 16             | Датчик аварийного отключения котлоагрегата           |  |  |  |  |  |
| 17             | Горелка № 1, вентилятор подачи воздуха (фаза)        |  |  |  |  |  |
| 18             | Горелка № 2, вентилятор подачи воздуха (фаза)        |  |  |  |  |  |
| 19             | Шнек золоудаления (фаза)                             |  |  |  |  |  |
| 20             | Горелка № 2, шнек подачи топлива (фаза С)            |  |  |  |  |  |
| 21             | Горелка № 2, шнек подачи топлива (фаза В)            |  |  |  |  |  |
| 22             | Горелка № 2, шнек подачи топлива (фаза А)            |  |  |  |  |  |
| 23             | Горелка № 1, шнек подачи топлива (фаза С)            |  |  |  |  |  |
| 24             | Горелка № 1, шнек подачи топлива (фаза В)            |  |  |  |  |  |

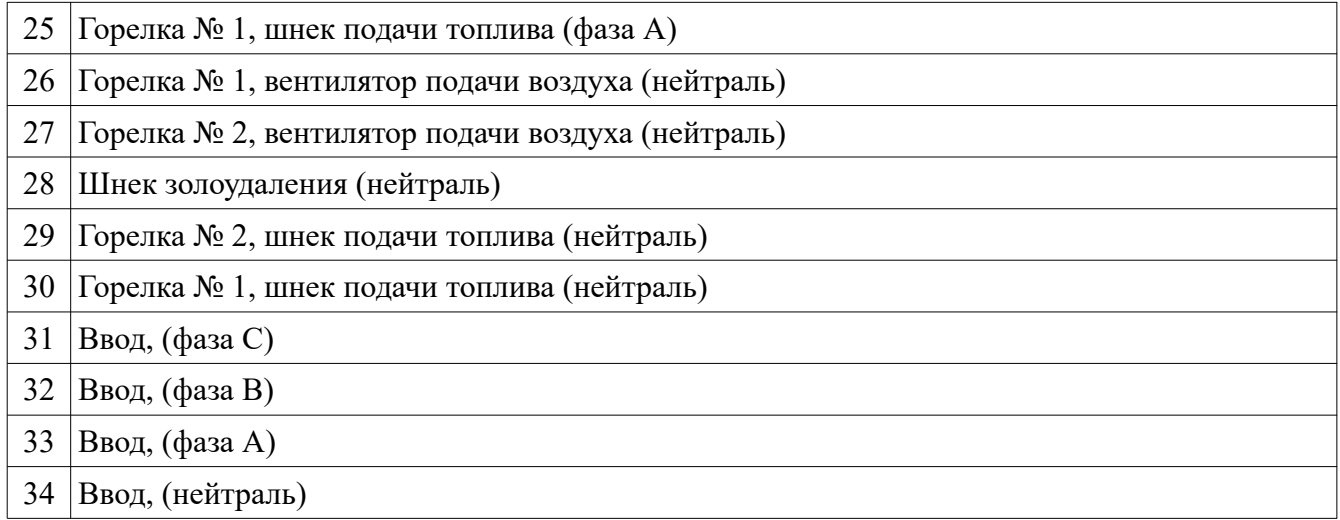

# **3. Описание работы горелочного устройства**

### **3.1. Назначение**

Контроллер горелки (КГ) предназначен для управления горелкой с автоматической подачей топлива в котлах промышленного назначения. Управление горелкой осуществляется при помощи автоматической подачи топлива и регулирования мощности вентилятора наддува. Для контроля за состоянием системы имеются датчики температуры воды на входе и выходе из котла, а также датчик температуры шнека.

Для отображения параметров работы, а также их настройки, контроллер имеет графический дисплей. Навигация по меню осуществляется при помощи элементов управления, расположенных на лицевой панели.

Для удаленного управления и диспетчеризации в контроллере имеется интерфейс RS485, позволяющий, при помощи стандартных команд, полностью контролировать и настраивать все параметры системы.

<span id="page-15-0"></span>Технические характеристики контроллера горелки представлены в таблице [5.](#page-15-0)

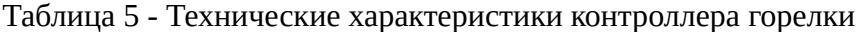

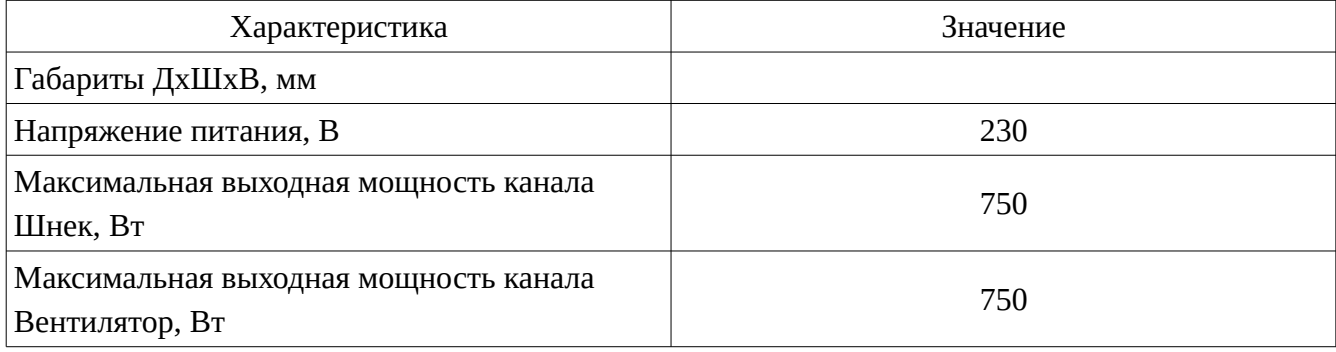

### **3.2. Описание работы**

Работа контроллера заключается в поддержании заданной температуры теплоносителя. Управление горением осуществляется автоматически по заранее заданным временам работы шнека подачи топлива и мощности вентилятора наддува.

Управление температурой осуществляется при помощи двух режимов, нагрев и поддержка. В первом — происходит активное горение топлива и набор температуры, во втором — тление топлива и постепенное снижение температуры до перехода в режим нагрева. Этот режим работы котла похож на включено/выключено.

Настройка заключается в подборе времени подачи топлива и времени перерыва между подачами топлива в режимах нагрев и поддержка, а также задании рабочей мощности вентилятора и частоте продувок в режиме поддержки.

При поддержании температуры теплоносителя контроллер ориентируется на датчик температуры, расположенный на выходе из котла (на подаче). Датчик на входе котла является информационным.

Для защиты от возгорания в шнеке, контроллер имеет вход для датчика температуры шнека. В случае превышения температуры шнека в 70 °С контроллер остановит работу горелки и будет циклически включать подачу шнека пока температура шнека не упадет ниже 70 °C.

# **3.3. Диагностика ошибок**

Для предотвращения аварий, контроллер умеет отрабатывать различные аварийные ситуации и останавливать работу котла. Котел будет невозможно запустить пока проблема не решена, а ошибка не сброшена. Для сброса ошибок следует зайти в *меню→настройки→сброс ошибок.*

Помимо отработки аварийных ситуаций, контроллер имеет черный ящик, в который записываются три последние ошибки, их невозможно удалить самостоятельно.

При возникновении ошибки контроллер переходит в режим «стоп», включается звуковая и световая сигнализация, на главном экране выводиться окно с заголовком «ОШИБКА» и текстом ошибки. Возможные варианты ошибок приведены в таблице [6.](#page-17-0)

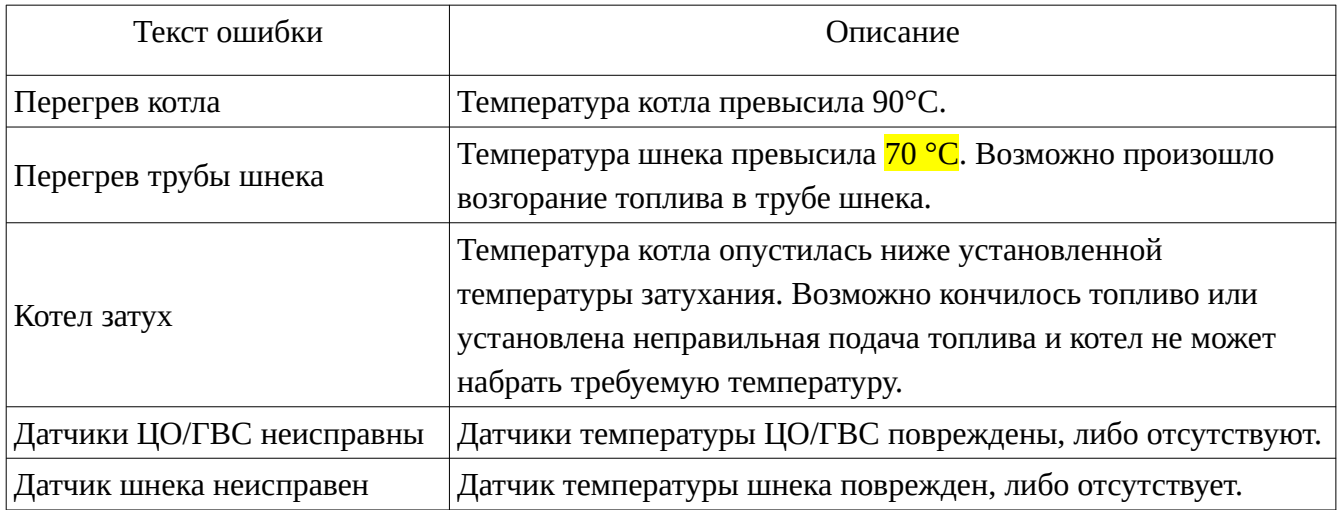

<span id="page-17-0"></span>Таблица 6 - Перечень возможных ошибок

# **3.4. Меню контроллера горелочного устройства**

Вход в меню осуществляется однократным нажатием на «шайбу» управления, расположенную на лицевой панели прибора.

#### **1. Запуск/Стоп**

Функция запуска и остановки работы горелки.

#### **2. Ручной режим**

Меню ручного управления, подключенных к контроллеру исполнительных устройств. При входе в ручной режим контроллер автоматически переводит контроллер в режим «стоп».

#### **2.1. Шнек (вкл/выкл)**

Функция включает/выключает шнек подачи топлива.

#### **2.2. Насос ЦО (вкл/выкл)**

Функция включает/выключает насос ЦО.

#### **2.3. Насос ГВС (вкл/выкл)**

Функция включает/выключает насос ГВС.

#### **2.4. Вентилятор (вкл/выкл)**

Функция включает/выключает вентилятор с постоянной мощностью вращения, которая задается в диапазоне от 10 до 100 % в пункте меню $\rightarrow$ вентилятор→максимальная мощность.

#### **3. Шнек подачи**

Меню настройки циклов работы и перерыва шнека подачи топлива.

#### **3.1. Нагрев**

Меню настройки параметров работы шнека во время набора температуры.

#### **3.1.1. Работа (секунд)**

Время, в течении которого шнек будет включен. Значение параметра от 1 до 180 секунд. Время подачи выбирается в соответствии с мощностью котла, видом топлива, а также его калорийностью.

#### **3.1.2. Перерыв (секунд)**

Время, в течении которого шнек будет выключен. Значение параметра от 1 до 180 секунд. Время перерыва выбирается в соответствии с мощностью котла, видом топлива, а также его калорийностью.

**3.2. Поддержка (доп.)**

Режим поддержки необходим для поддержания тления во время длительного пребывания температуры котла выше заданной.

#### **3.3. Работа (секунд)**

Время в течении которого шнек будет включен. Значение параметра от 1 до 180 секунд.

#### **3.4. Перерыв (минут)**

Время в течении которого шнек будет выключен. Значение параметра от 1 до 180 секунд.

#### **4. Вентилятор**

Меню настройки параметров работы вентилятора.

#### **4.1. Поддержка**

Меню настройки продувок вентилятора в режиме поддержки.

#### **4.2. Работа (секунд)**

Время, в течении которого вентилятор будет включен. Значение параметра от 1 до 180 секунд.

#### **4.3. Перерыв (секунд)**

Время, в течении которого вентилятор будет выключен. Значение параметра от 1 до 180 секунд.

#### **4.4. Макс. мощность**

Параметр задающий максимальную мощность вентилятора. Значение параметра от 10 до 100 %.

#### **5. Температура**

Меню настройки температур.

#### **5.1. Температура котла**

Параметр задает температуру котла в диапазоне от 40 до 85 °C.

#### **5.2. Гистерезис котла**

Параметр определяющий запаздывание перехода в режим нагрева. Значение параметра от 1 до 10 °C.

#### **6. Настройки**

Меню расширенной настройки контроллера.

#### **6.1. Адрес**

Адрес устройства в сети Modbus.

#### **6.2. Заводские настройки**

Сброс настроек до заводских значений.

#### **6.3. Сброс ошибок**

Сброс ошибок после возникновения аварии.

# **3 СХЕМА КОТЕЛЬНОГО АГРЕГАТА (2х горелочный)**

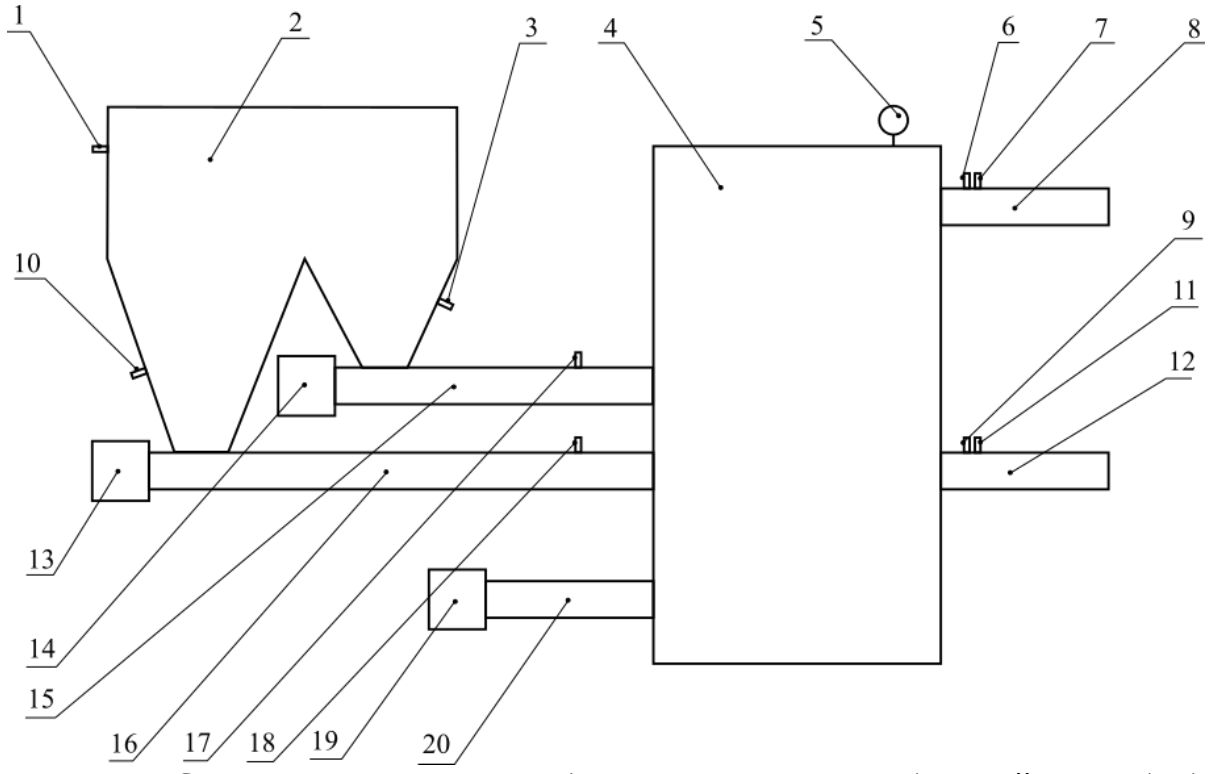

Рисунок 1 - Схема котельного агрегата: 1) датчик уровня топлива (верхний уровень); 2) топливный бункер; 3) датчик уровня топлива (нижний уровень, горелка №2); 4) котел; 5) манометр электроконтактный; 6) датчик температуры отвода воды (горелка №1); 7) датчик температуры отвода воды (горелка №2); 8) отвод воды; 9) датчик температуры подвода воды (горелка №1); 10) датчик уровня топлива (нижний уровень, горелка №1);

11) датчик температуры подвода воды (горелка №2); 12) подвод воды; 13) электропривод шнека топливоподачи (горелка №1); 14) электропривод шнека топливоподачи (горелка №2); 15) шнек топливоподачи (горелка №2); 16) шнек топливоподачи (горелка №1); 17) датчик температуры шнека топливоподачи (горелка №2); 18) датчик температуры шнека топливоподачи (горелка №1); 19) электропривод шнека золоудаления; 20) шнека золоудаления.

# ДотАвтотатика Автоматика для котлов, системы диспетчеризации

ООО ТД МАСТЕР ООО КРАСКОТЕЛ Наши клиенты ООО Баклер Хедж ООО Промальянс ООО Котельный завод Вулкан ООО Феникс (і Окотел) ООО ВС КЗ (Восточно-Сибирский Котельный завод) ОсОО «Орумбаев Компани-Битерм», респ. Кыргызстан

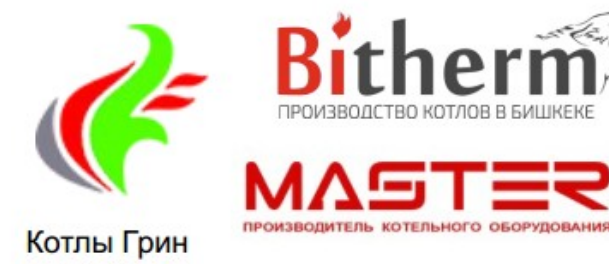

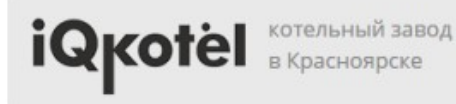

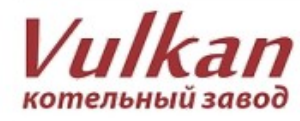

 $15$ 

660028, Россия, г. Красноярск, ул. Телевизорная 1, оф. 307 ООО НПП ДомАвтоматика тел. +7(391) 989 11 20, +7 (391) 285 16 91 info@dm-iot.ru